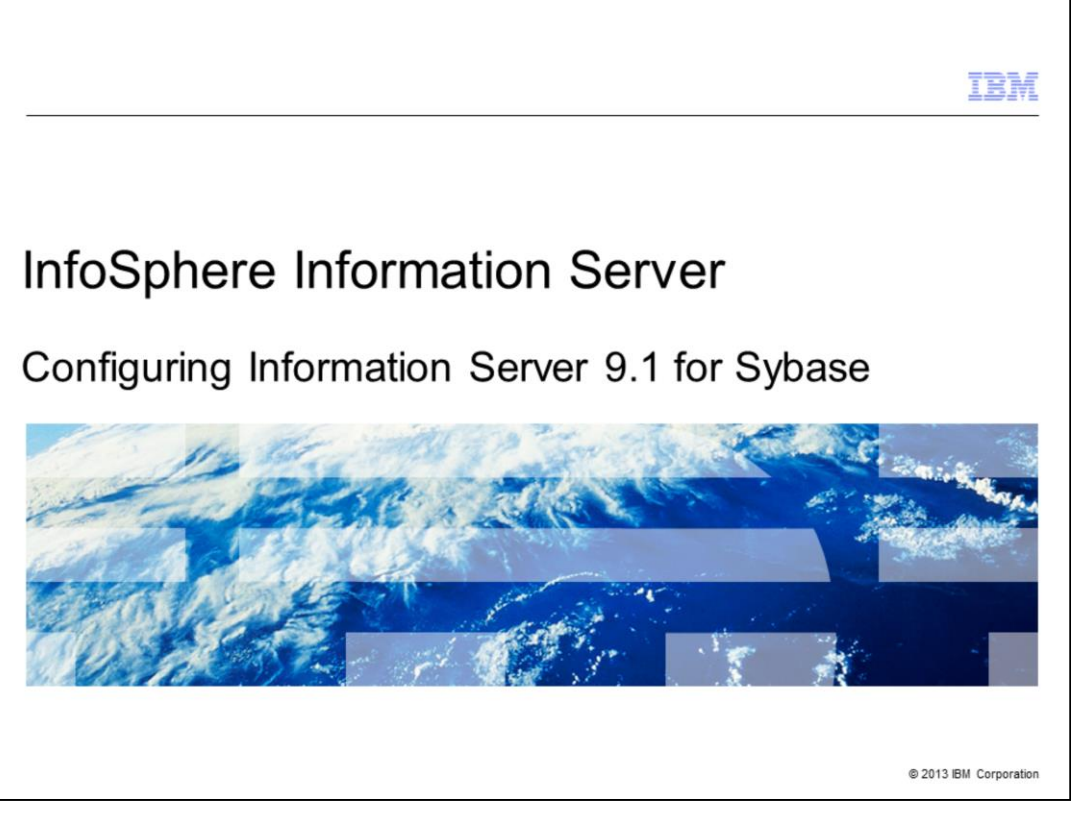

This presentation will discuss how to configure Information Server version 9.1 to connect to Sybase databases.

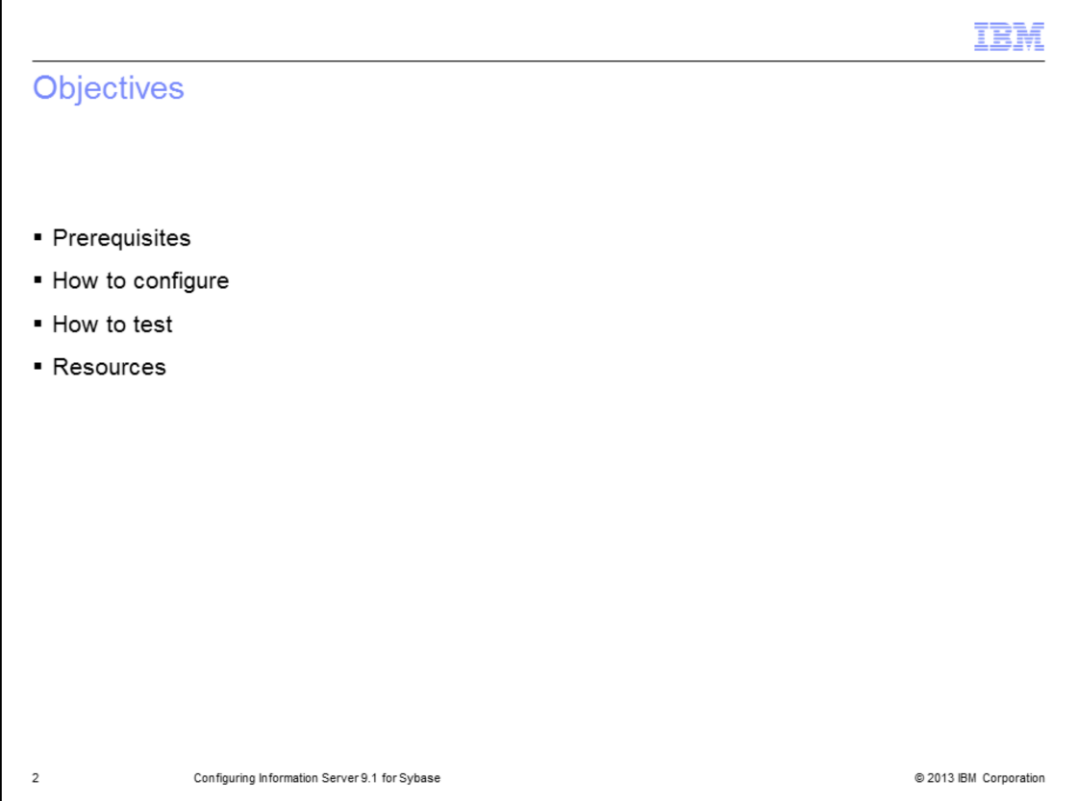

The objectives of this presentation are to explain the prerequisites before you can connect to Sybase, how to configure DataStage® to connect to Sybase databases, and how to test this configuration to ensure it is working properly.

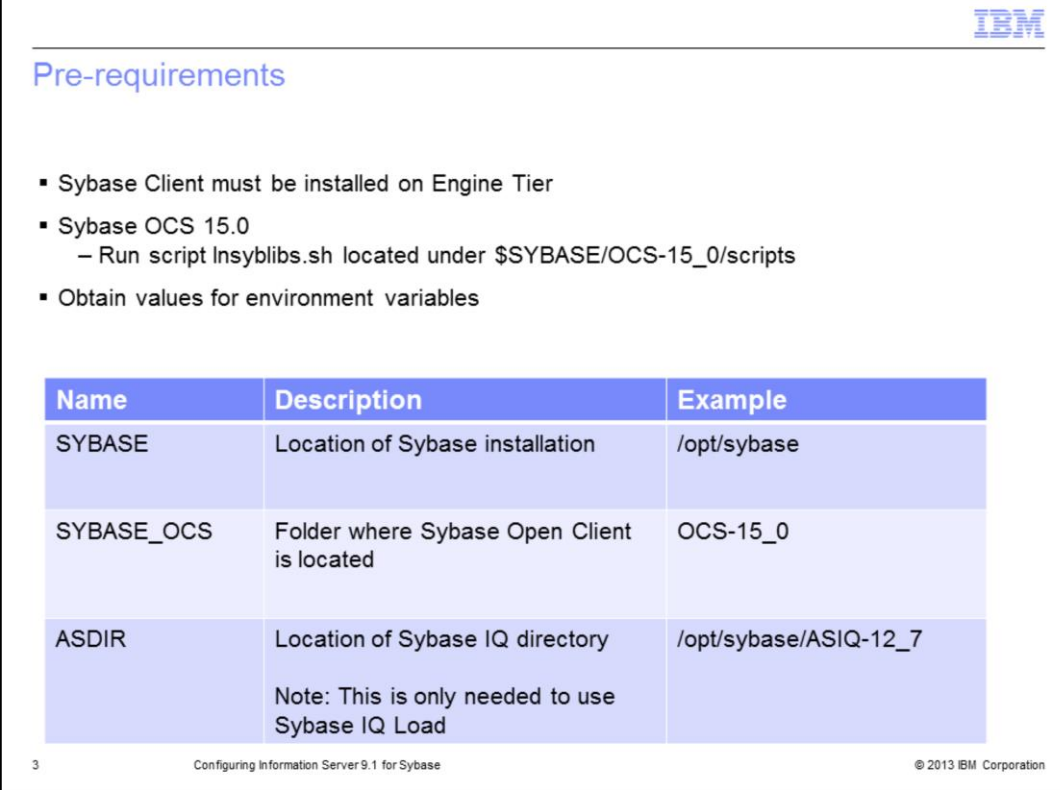

First, before you can connect to Sybase, you need to install a Sybase Client on the Engine Tier. After installation, ensure that the Sybase Client is working before you try to configure DataStage.

Next, if you want to work with Sybase OCS 15.0, it is necessary to run the script lnsyblibs.sh in the \$SYBASE/OCS-15\_0/scripts directory. The DataStage Sybase Stage libraries have been compiled against OCS 12.5 and this executable will create soft links that are compatible with the naming convention used in 12.5. For libraries to load and work correctly with Microsoft Windows®, the script called copylibs.bat must be run. Instructions on how to run the scripts are provided in the New Features Open Server 15.0 and SDK 15.0 for Windows, Linux®, and UNIX® documentation on the Sybase website.

Finally, before configuring DataStage, obtain the values for the environment variables SYBASE and SYBASE\_OCS. The variable SYBASE points to the location of the Sybase installation, for example /opt/sybase. The variable SYBASE\_OCS points to the name of the folder where the Sybase Open Client is located. For example, OCS-15\_0. If you also want to work with the Sybase IQ Load Stage then you need to obtain the value for the ASDIR, which is the location of the Sybase IQ directory. If you do not know how to obtain these values, contact your Sybase database administrator.

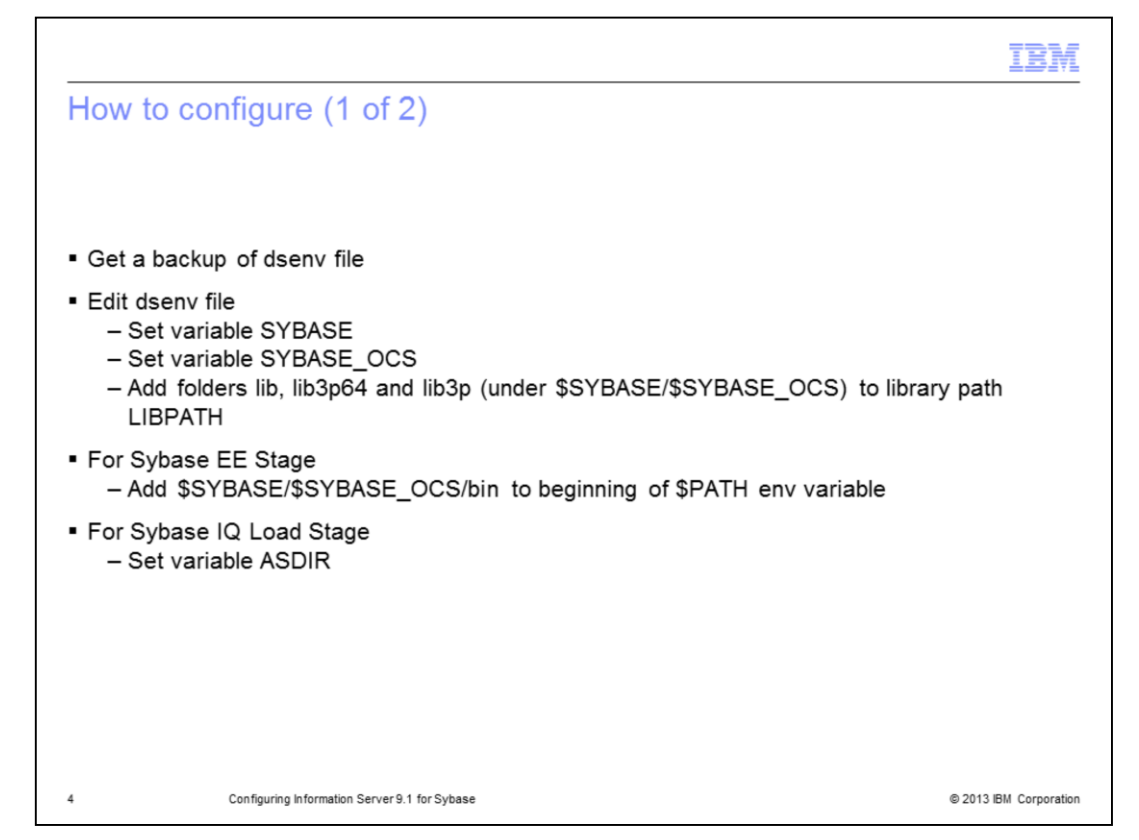

First, get a backup of the dsenv file so you can rollback any changes if necessary.

Then, edit the dsenv file to set the values for the environment variables SYBASE and SYBASE\_OCS. These variables should be set according to the values of the Sybase Client installation. You also need to add the folders lib, lib3p64 and lib3p located under \$SYBASE/\$SYBASE\_OCS to the library path LIBPATH. Be aware that this environment variable can have different names, such as LD\_LIBRARY\_PATH or SHLIB\_PATH, depending on the operating system you are working with. You can add these values at the end of the dsenv file.

These variables are enough to use the Sybase OCS Stage.

If you want to use the Sybase Enterprise Edition Stage, then you add \$SYBASE/\$SYBASE\_OCS/bin to the beginning of the \$PATH environment.

If you also want to use the Sybase IQ12 Load Stage then you need to set the variable ASDIR.

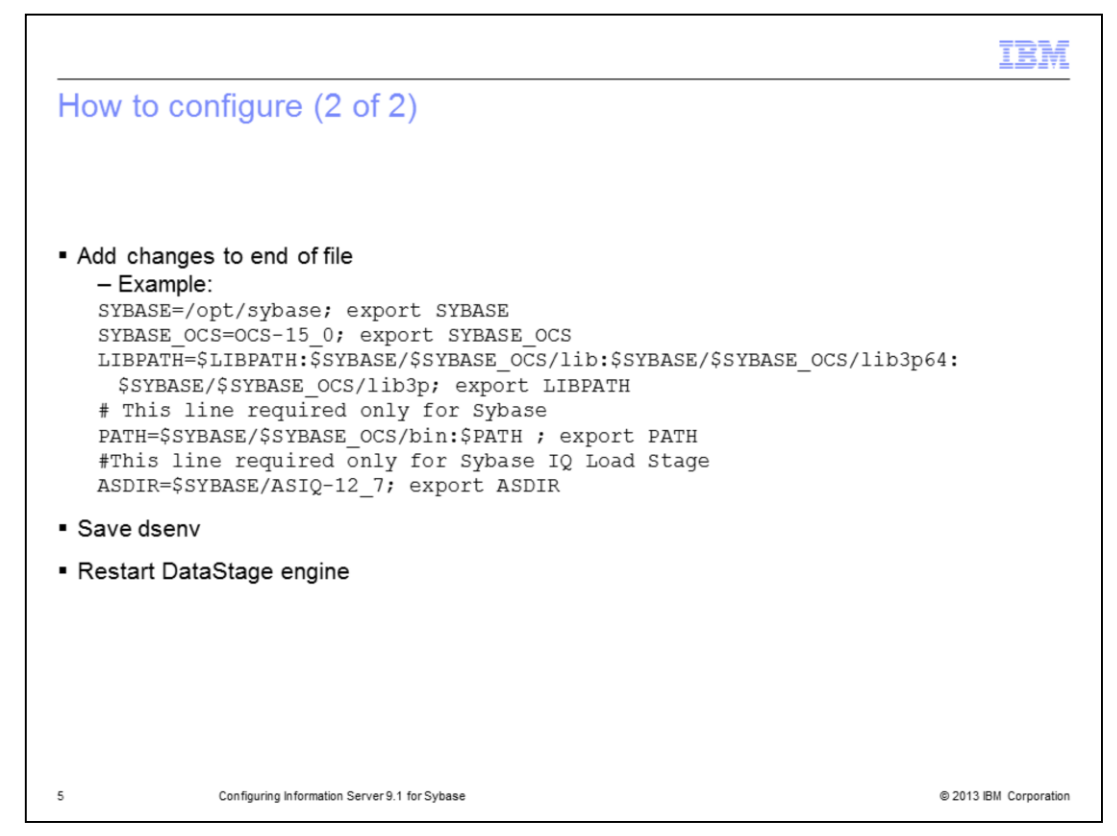

Next, there are several environment variables that need to be added to the end of the dsenv file located in the DSEngine directory. This slide lists the variables that need to be set. Once the changes are made, the engine must be stopped and restarted for the changes to take effect in DataStage.

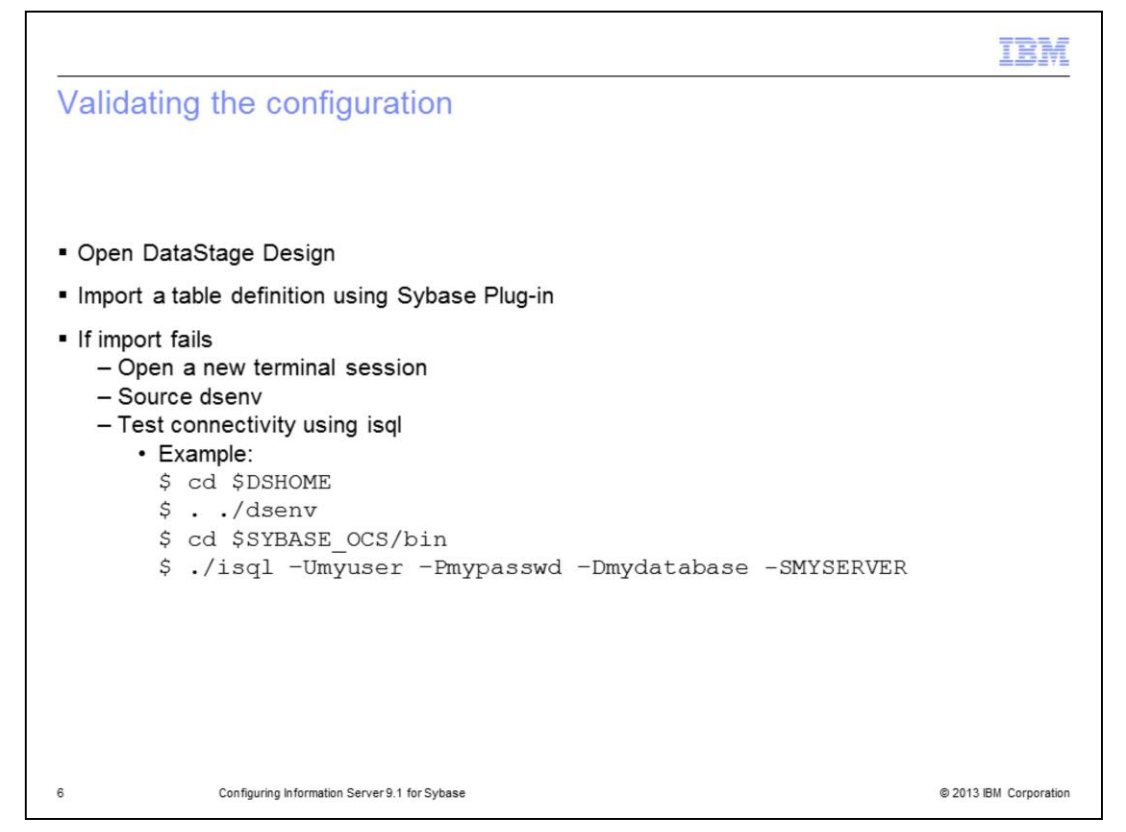

To validate that the configuration is working, open the DataStage Designer and try to import a table definition using the Sybase Plug-in. If this works, the configuration is valid and jobs that connect to Sybase should function properly. If this fails, test the changes to the dsenv using the Sybase utility isql. To do this, open a new terminal session, source the dsenv file, and try to connect. If this test fails, double check that the values entered in the dsenv file are valid. If isql connects successfully, the dsenv changes are correct and the most likely cause of the issue is that the DataStage engine was not restarted after the changes were made.

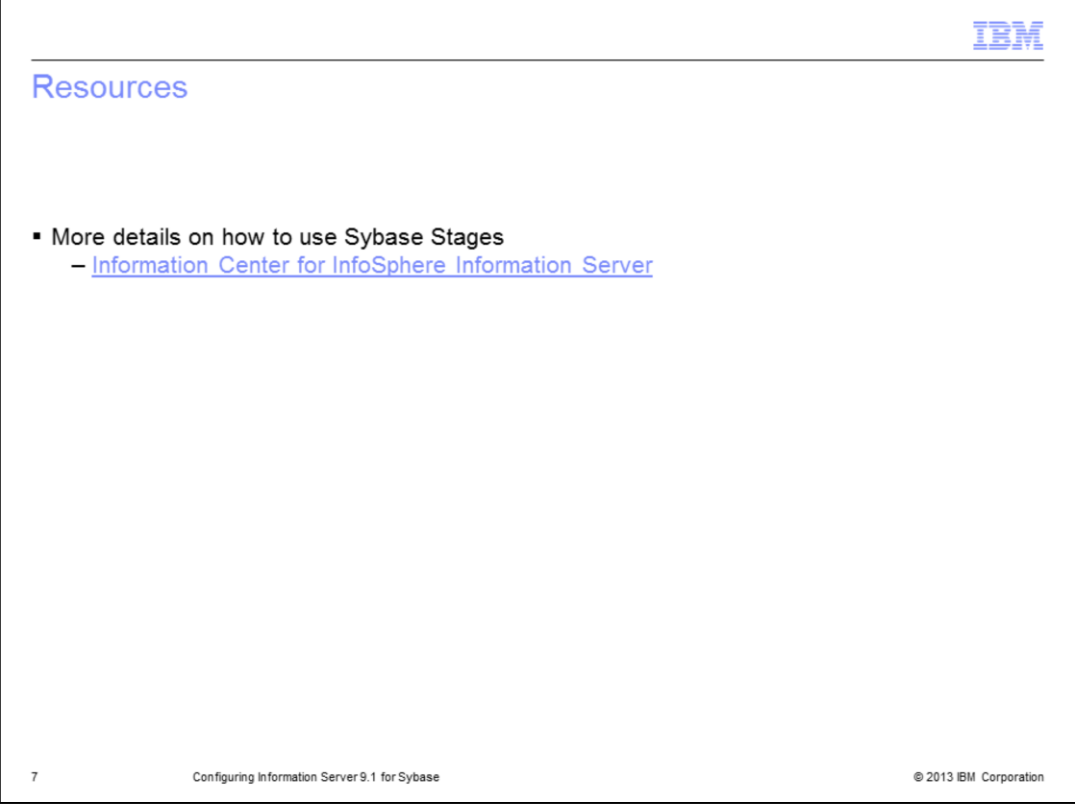

For more details on how to use Sybase Stage, go to the Information Center for InfoSphere Information Server.

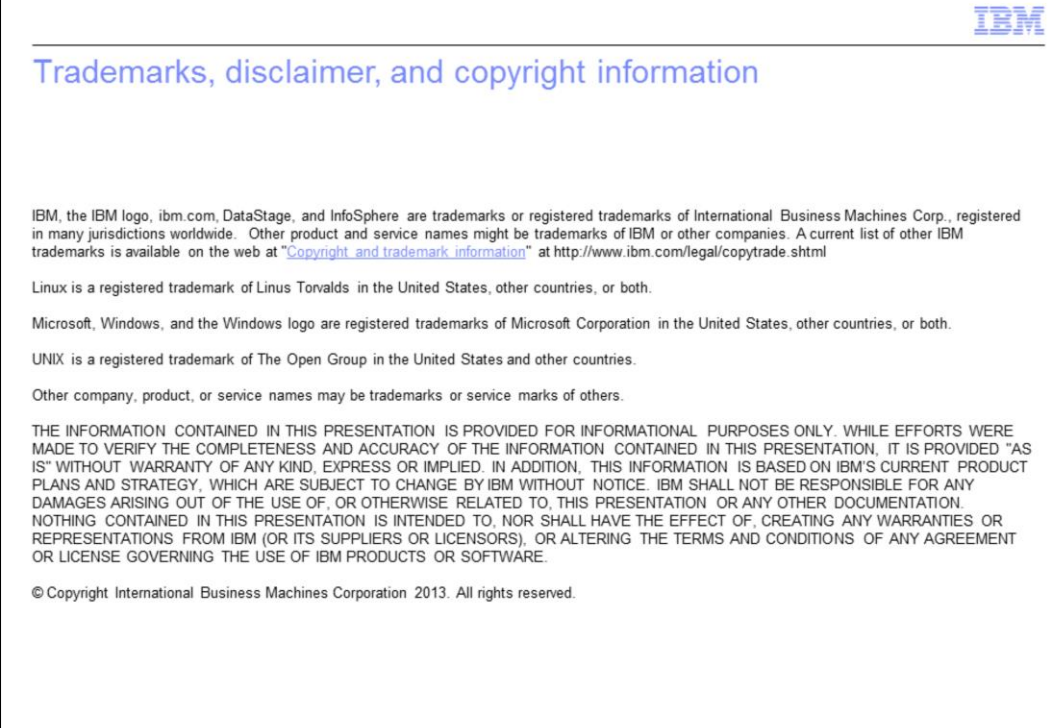

 $\mathsf g$ 

 $\Gamma$ 

Configuring Information Server 9.1 for Sybase

@ 2013 IBM Corporation